# *ACTISYS ACT-IR2000UL*

**D-PCs und Laptops, Palmtops, Organizern, Handys und Anders** 

Infrarotgeräten

ist sehr einfach.

Mobilgeräten ermöglicht.

4Mbps-Infrarot-Verbindungen Plug&Play USB Gerät

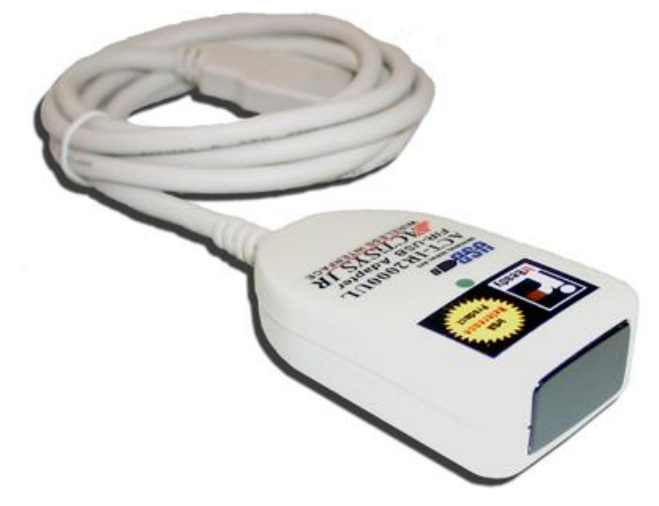

# -

# Spezifikationen:

#### **Standards:**

IrDA Version 1.1 (FIR 4Mbps und SIR mit bis zu 115kbps), USB Version 1.1, 12Mbps

## **Chipsatz:**

Sigmatel STIr4200

## **Anschluß:**

USB-Port (Type A)

#### **Stromversorgung:** Durch USB

**Stromverbrauch:**

0,5mA (Standby), 400mA (aktiv)

## **Kabellänge:**

ca. 115cm

## **Übertragungsdistanz:**

100cm **Betriebstemperatur:**

 $0^\circ$  C bis  $60^\circ$  C

# **System-Voraussetzungen:**

Drahtlose Verbindung von PC mit

Der ACT-IR200UL ist ein USB nach IrDA Infrarotport, der die Datenübertragung zwischen Desktop-PCs und Laptops, Palmtops, Organizern, Handys und anderen

4Mbps FIR Übertragungsgeschwindigkeit Ohne störende Kabel ermöglicht der ACT-IR200UL

Mit dem USB-Anschluß ist der ACT-IR200UL kompatibel mit Windows 98SE, Windows ME, Windows 2000 und Windows XP. Es wird kein Com-Port oder Drucker-Anschluß belegt. Die Installation

> IBM kompatibler PC (Pentium oder besser), USB-Port

actisys\_act-ir2000ul.pdf 18. Juli 2007

## **Betriebssystem:**

Windows 98SE (Treiber liegt bei, auf CD), Windows ME (Treiber liegt bei, auf CD), Windows 2000 (Treiber liegt bei, auf CD), Windows XP (Treiber liegt bei, auf CD)

#### **Größe (ohne USB-Anschluß):**

Höhe: 18mm Breite: 35mm Länge: 61mm

## **Lieferumfang:**

ACT-IR200UL USB nach IrDA Infrarotport, Treiber-CDROM, Anleitung (deutsch)

## **Vertrieb:**

www.infrarotport.de (Deutschland) www.infraredport.com (Europa)

# Installation:

## **Software:**

Zunächst die mitgelieferten Treiber installieren. Entweder durch AutoPlay beim Einlegen der CD oder mittels autorun.exe aus dem Pfad x:\ der CD. Dabei den Dialogen folgen.

## **Hardware:**

Erst nach der Treiber-Installation, bzw. wenn der Treiber dazu auffordert, den ACT-IR200UL anschließen.

Evtl. ist es nötig unter Arbeitsplatz den Infrarotport anschließend zu aktivieren. Dazu ein Rechts-Klick auf das Symbol 'Infrarotempfänger' (o.ä.) und im aufklappenden 'Kontext-Menue' 'Infrarotübertragung aktivieren' wählen.